Skyward Widgets: Turn Them On

Stay up to date on all the latest via skyward. Select the following widgets for your skyward home page:

- District News important district information
- Task Manager tasks that require action by you
- Calendar Events upcoming events to note

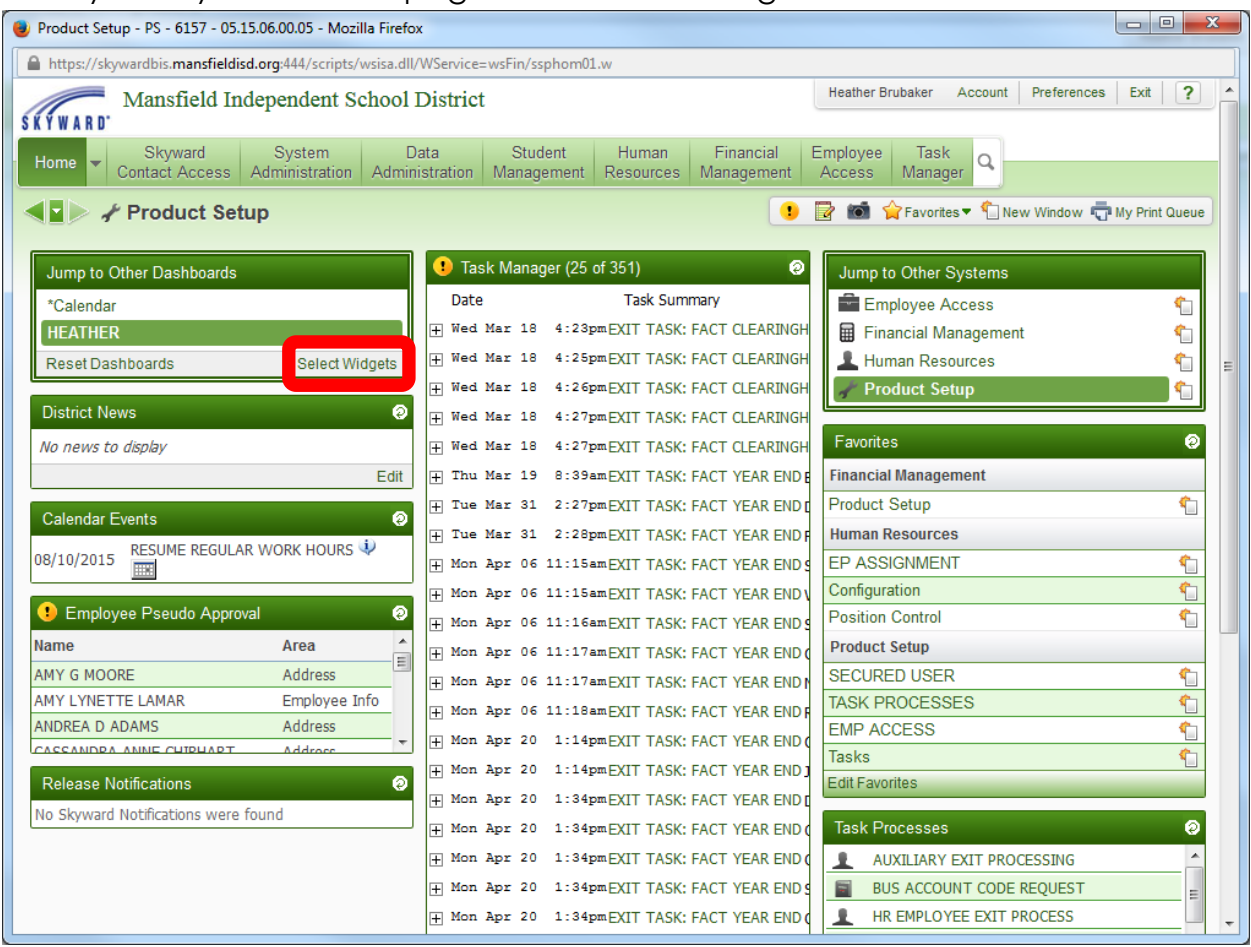

## From your Skyward Home page click "Select Widgets"

## Select the recommended widgets then click the "Save" button

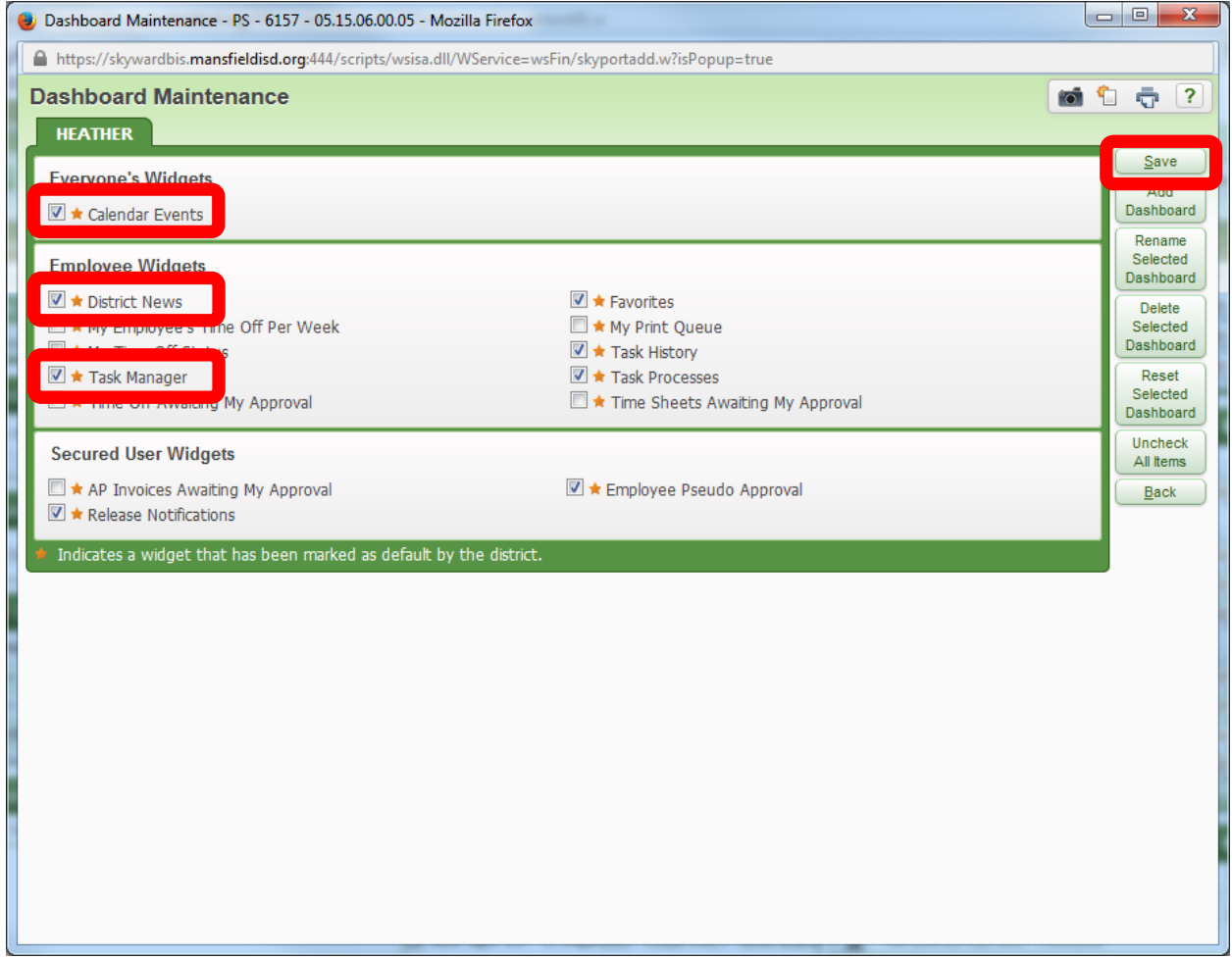

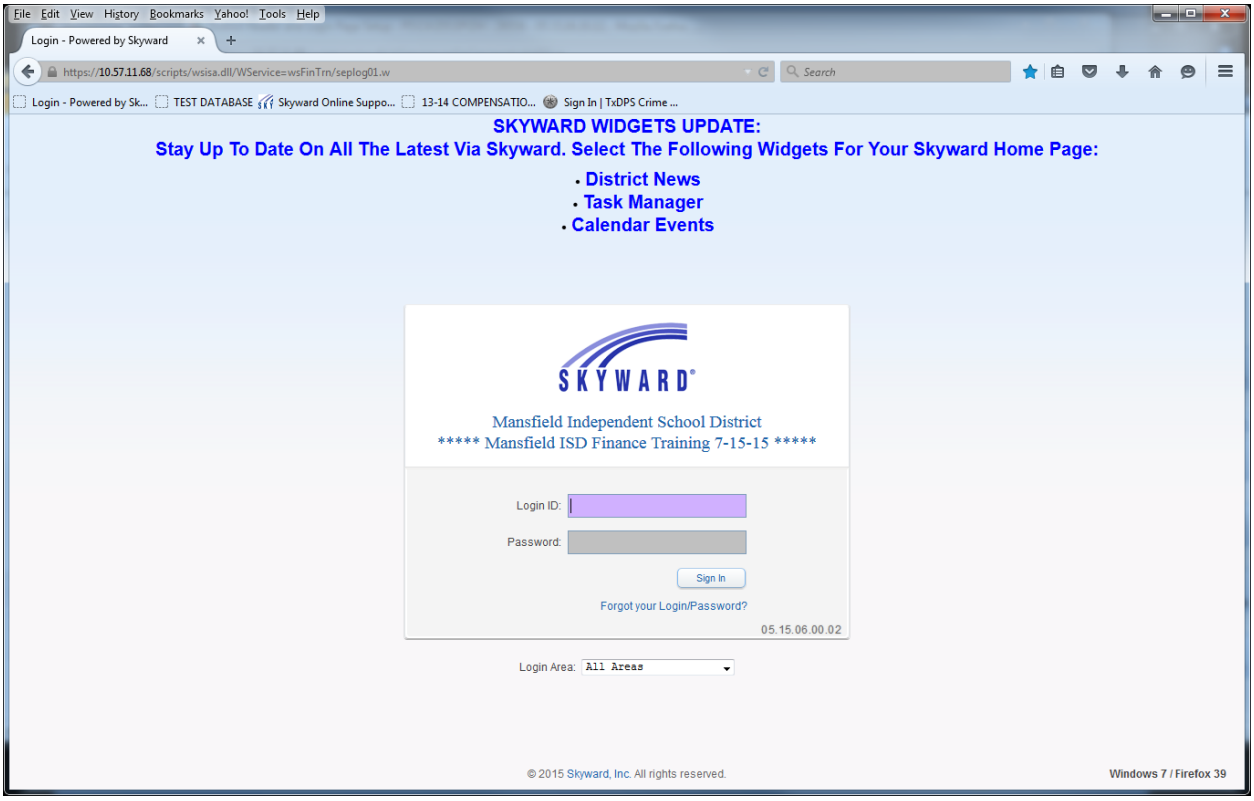